# **Ръководство на потребителя за Zyxel 4G LTE 3316-M604**

# **I. Инсталиране на хардуер:**

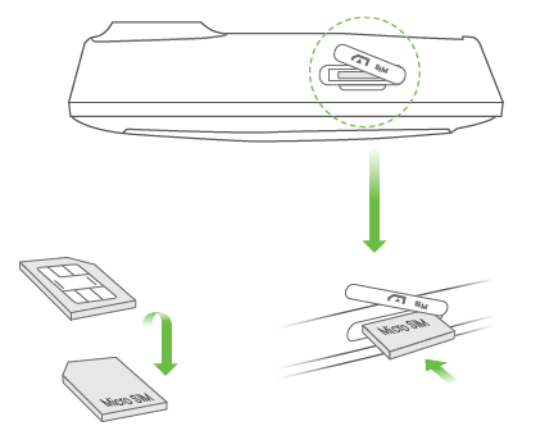

1. Уверете се, че LTE3316 е изключен. Поставете SIM карта (Micro-SIM карта) в слота за SIM карта за достъп до LTE мрежата, както е показано. Поставете капака обратно след като сте поставили картата.

**Бележка**: Ако използвате Nano-SIM карта я поставете правилно в адаптера за SIM карти, за да предотвратите повреди на вашето устройство.

Поставете Micro SIM карта в слота. Тя трябва да бъде с чипа надолу, а отрязаната й част трябва да бъде в левия ъгъл.

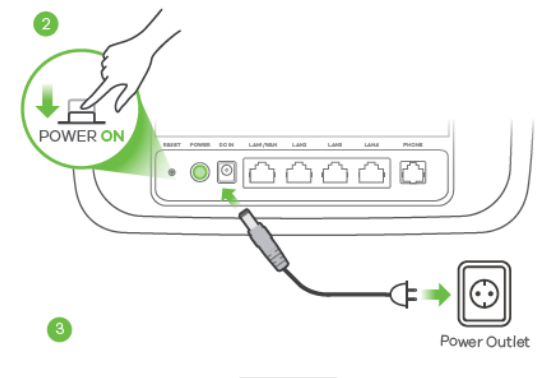

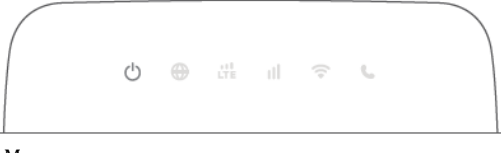

Моля вижте края на това ръководство, за повече информация относно LED индикаторите.

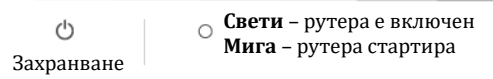

- 2. Използвайте включения в комплекта захранващ адаптер, за да свържете рутера към ел. контакт.
- 3. Проверете дали LED светодиодите светят.

#### **II. Мрежова връзка:**

#### **Чрез SSID:**

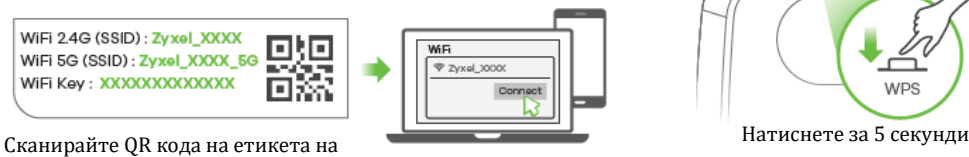

устройството, за да видите SSID и WiFi ключа на вашия смартфон. **Мига** (бавно)

**Чрез SSID:** Намерете името на Wi-Fi (SSID) и въведете Wi-Fi паролата.

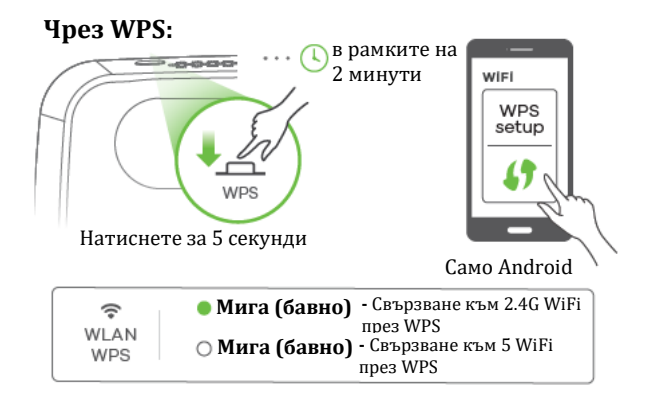

**Чрез WPS:** За да инициирате WPS за настройка на сигурна WiFi връзка между LTE3316 и безжичен клиент, натиснете бутона **WPS** за повече от 5 секунди. Натиснете бутона WPS на клиента в рамките на 2 минути.

**Чрез Ethernet кабел:** Използвайте Ethernet кабел, за да свържете компютър към един жълт LAN порт на LTE3316.

#### **Чрез Ethernet кабел**

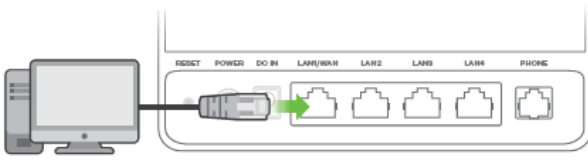

#### **III. Конфигуриране на LTE3316:**

Свържете вашият компютър или лаптоп към LTE3316 чрез Ethernet кабел. Отворете уеб браузера на вашия компютър и въведете IP адреса за управление по подразбиране (192.168.1.1). Въведете потребителското име **admin** и паролата **1234**, след което щракнете върху **Login** (Вписване). Появява се началният екран. Щракнете върху иконата на **Wizard**, за да промените Wi-Fi настройките по подразбиране в стъпка **3 Настройка на Wi-Fi**.

## **IV. Аксесоари (опционални):**

Инсталирайте външни антени (не са включени)

# **V. Включване/Изключване на WiFi (опция):**

Натиснете бутона WPS (WiFi hot key), за да включите/изключите WiFi.

## **VI. Разрешаване на проблеми:**

#### **Връзки за захранване и хардуер:**

- − Уверете се, че SIM картата е правилно инсталирана в LTE3316.
- − Уверете се, че жака за захранване е свързан правилно.

# **LTE3316 Достъп и влизане:**

- − Уверете се, че използвате правилния IP адрес.
- IP адресът по подразбиране е 192.168.1.1.
- Ако сте променили IP адреса и сте го забравили, трябва да нулирате устройството до фабричните му настройки по подразбиране.
- − Уверете се, че вашият интернет браузър не блокира изскачащите прозорци и има активиран JavaScript.
- − Уверете се, че сте въвели правилно потребителското име и парола. Паролата по подразбиране е 1234. Ако това не работи, трябва да нулирате устройството до фабричните му настройки по подразбиране.

#### **Интернет достъп:**

- − Уверете се, че сте поставили LTE SIM карта в слота за карта, преди да включите LTE3316.
- − Влезте в уеб конфигуратора (потребителското име и паролата по подразбиране са admin и 1234).

Щракнете върху **Setup Wizard** (съветника за настройка) след което проверете настройките в стъпка **2 WAN настройки.**

- − Уверете се, че акаунтът на вашата LTE SIM карта е валиден и има активен план за данни.
- − Ако използвате предплатена SIM карта, поставете SIM картата в друго LTE устройство, за да проверите дали SIM картата все още работи. Ако SIM картата работи без проблеми с друго LTE устройство се свържете с търговеца на рутера. Ако SIM картата не работи, свържете се с вашия интернет доставчик.

#### **Безжични връзки:**

− Уверете се, че безжичната LAN мрежа е активирана на LTE3316.

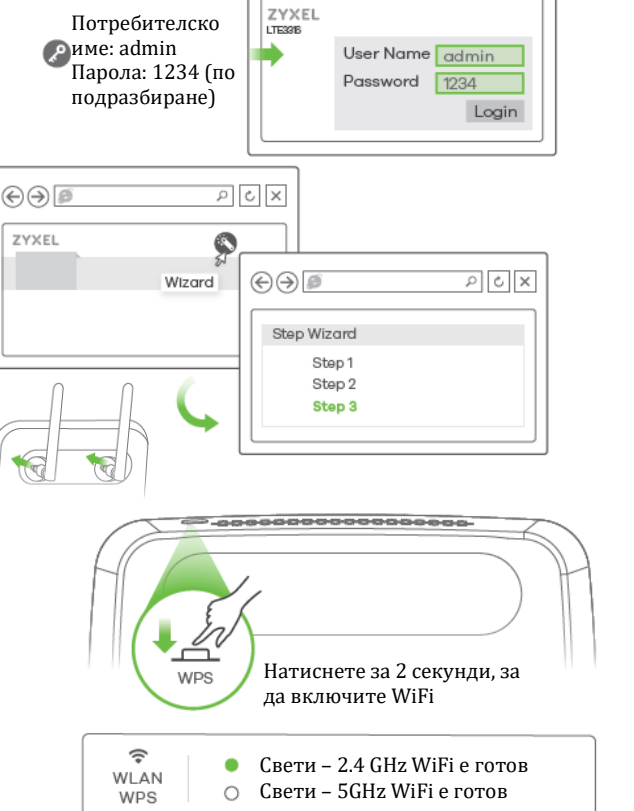

 $\textcircled{+}$   $\textcircled{+}$  http://192.168.1.1 P  $\textcircled{+}$   $\textcircled{+}$ 

*C* http://192.168.1.1

− Уверете се, че безжичният адаптер (инсталиран на вашия компютър) работи правилно.

#### **3G/LTE връзки:**

- − Уверете се, че акаунта на SIM картата ви е валиден и има активен план.
- Инсталирайте външните 3G/LTE антени, за да подобрите силата на клетъчния сигнал.

## **VII. LED индикатори:**

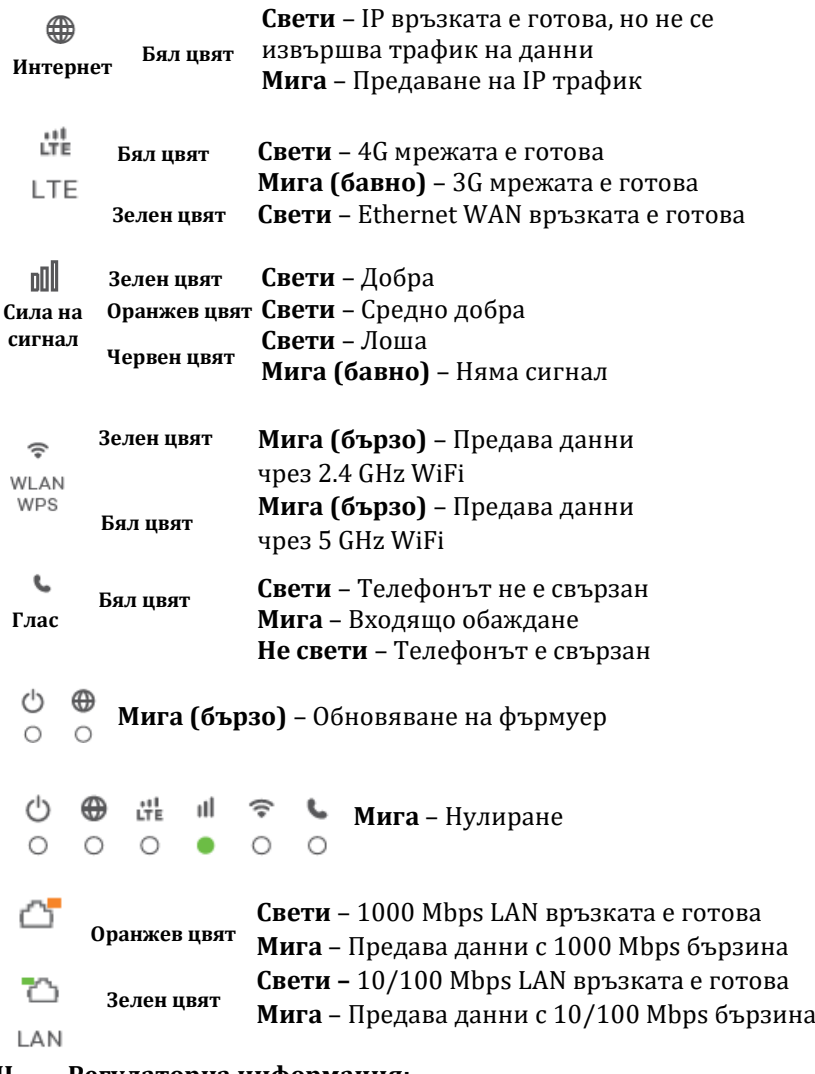

# **VIII. Регулаторна информация:**

**Вносител за Европейски съюз:** Zyxel Communications A/S**,** Generatorvej 8D, 2860 Сьоборг, Дания [http://www.zyxel.dk](http://www.zyxel.dk/)

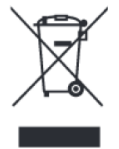

#### **Информация за рециклиране:**

Директива за отпадъци от електрическо и електронно оборудване (WEEE) Този символ указва, че продуктът не трябва да се изхвърля заедно с домакинските отпадъци, съгласно Директивата и националното законодателство на всяка държава. Продуктът трябва да се предаде в предназначен за целта събирателен пункт или на упълномощена организация за събиране и рециклиране на отпадъци от електрическо и електронно оборудване (ЕЕО). За повече информация къде да предадете отпадното оборудване за рециклиране, се свържете с местната администрация, орган по сметосъбиране, одобрена схема за ОЕЕО или с местната служба за изхвърляне на битови отпадъци.

Публикувано от Zyxel Communications Corporation. Всички права запазени.

Може да намерите допълнителна информация и детайли за този продукт на [www.polycomp.bg](https://polycomp.bg/poly/product-details/0006303563211?a=%D0%A0%D1%83%D1%82%D0%B5%D1%80%20LTE3316-M604-EU01V2F.html)